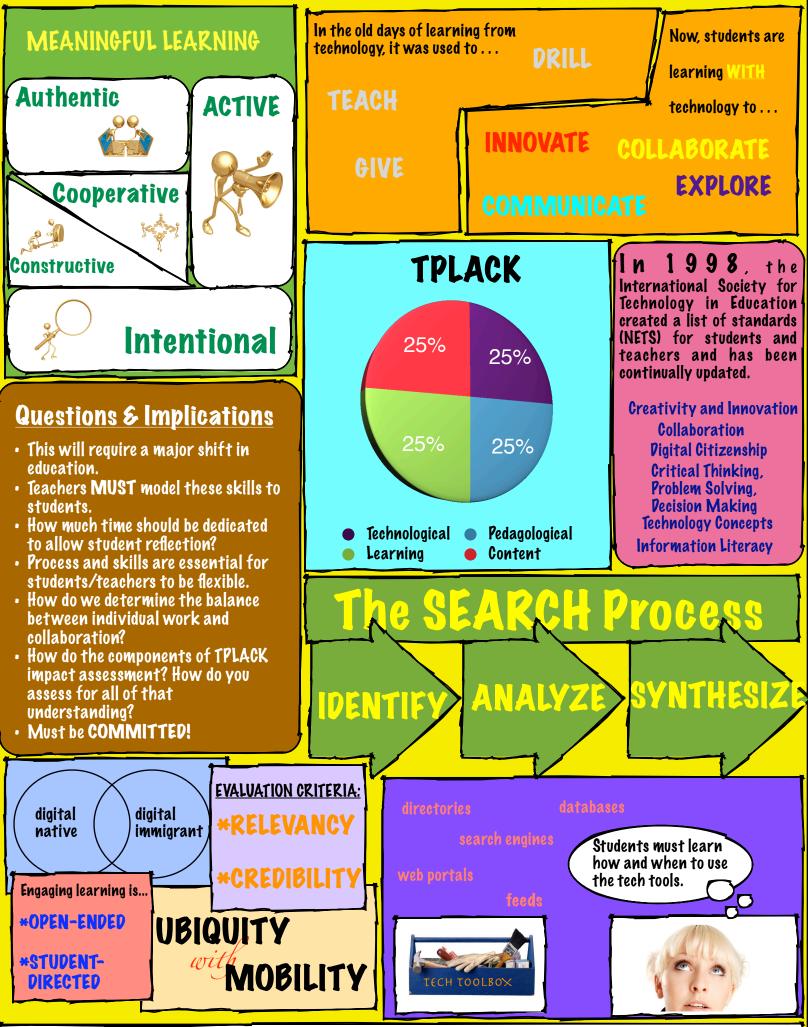

All images came from our good friends at Microsoft.com!

Created by Nathan Wagner (2012)

## The Tips at Work

8. Use the Picture Tool Bar: I used the photo editing abilities to add borders to all my shapes in the graphic organizer. I also used the editing tool bar to change the colors of my shapes. Each "topic" is connected by color.

I.  $U_{\mathcal{S}^e}$   $W_{\mathcal{O}^{n}}dA^{n}$ : I used the word art functions to create several of the titles and banners.

6. Create an AutoShape: There are lots of autoshapes at work--from triangles to circles.

4. Word Extras: I used a graph to represent the different parts of TPLACK. I also played around a lot with the fonts.

3. Grouping of Images: Grouping was the most valuable tool. As each section was summarized, I grouped all the little parts as a unit. I could then piece together the entire page without difficulty or frustration.

2. Microsoft ClipArt: All of the images come from ClipArt and Microsoft.com.